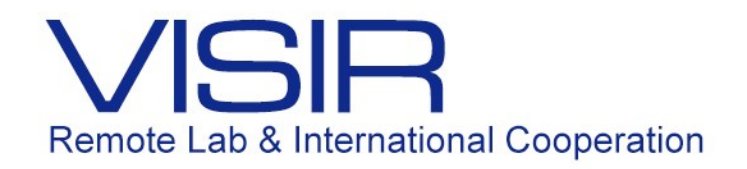

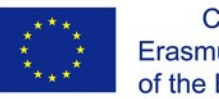

# Resposta em Frequência

Guilherme Penello Temporão Junho 2016

### **Experiência 9 – Resposta em Frequência**

#### **1. Preparatório parte 1: teoria**

Considere inicialmente os circuitos RC e RL da figura abaixo. Suponha que **V** é uma fonte senoidal de frequência ajustável. A saída de cada circuito pode ser escolhida como a diferença de potencial entre os terminais de qualquer um dos dois componentes.

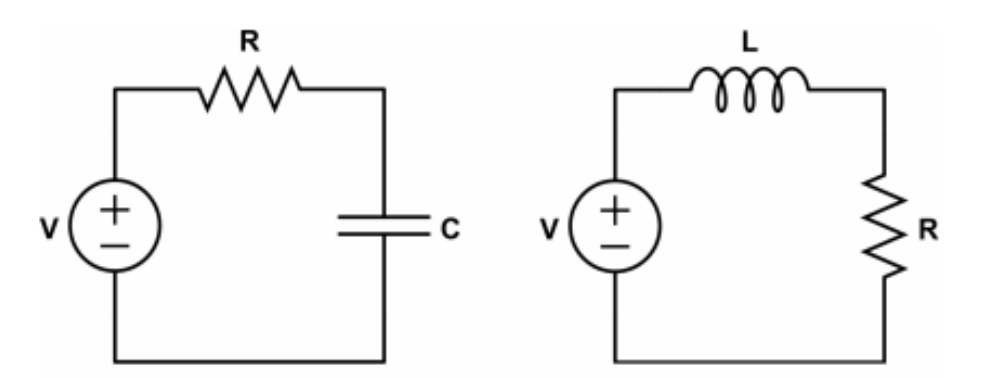

**Fig. 1**: Circuitos RC e RL

- 1.1 Determine, apenas por inspeção dos circuitos, os tipos de filtro que cada um deles implementa, para cada possível escolha de saída.
- 1.2 Imagine que o valor de **R** é o mesmo para os dois circuitos. Para que ambos apresentem a mesma frequência de corte, qual deve ser a relação entre os valores de **L** e **C**?

Considere agora o circuito RLC da figura abaixo.

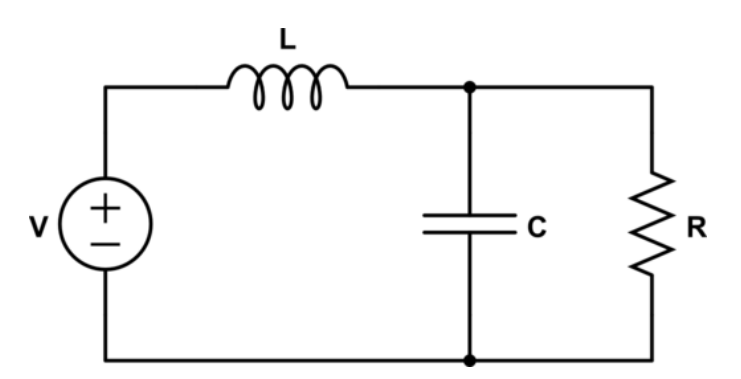

**Fig. 2**: Circuito RLC

- 1.3 Determine a função de transferência  $H(i\omega)$  que relaciona a tensão no capacitor à tensão na fonte.
- 1.4 Obtenha a expressão do módulo e da fase de  $H(i\omega)$  em função de  $\omega$ .
- 1.5 Supondo  $C = 100nF$  e  $L = 680\mu H$ , determine a faixa de valores de **R** de modo que o circuito apresente ressonância.

#### **2. Preparatório parte 2: simulação**

- 2.1 Monte no CircuitLab o circuito RL ilustrado abaixo na Figura 3. Identifique os nós "**A**" e "**B**" conforme indicado e escolha uma fonte senoidal de amplitude 1V para **V1**. Simule esse circuito, obtendo os gráficos de resposta em frequência para ambas as saídas: V(**B**) (tensão no resistor) e V(**A**)-V(**B**) (tensão no indutor). Compare o gráfico do módulo da saída com o tipo de filtro que você determinou no item 1.1 e comente. Em seguida, aumente e/ou diminua o valor **R1** à sua escolha. Que comportamento você observa entre a frequência de corte e o valor de **R1**?
- 2.2 Em seguida, aumente e/ou diminua o valor **R1** à sua escolha. Que comportamento você observa entre a frequência de corte e o valor de **R1**?
- 2.3 Obtenha, a partir do gráfico de módulo, a inclinação da última assíntota. O valor obtido está de acordo com a teoria?

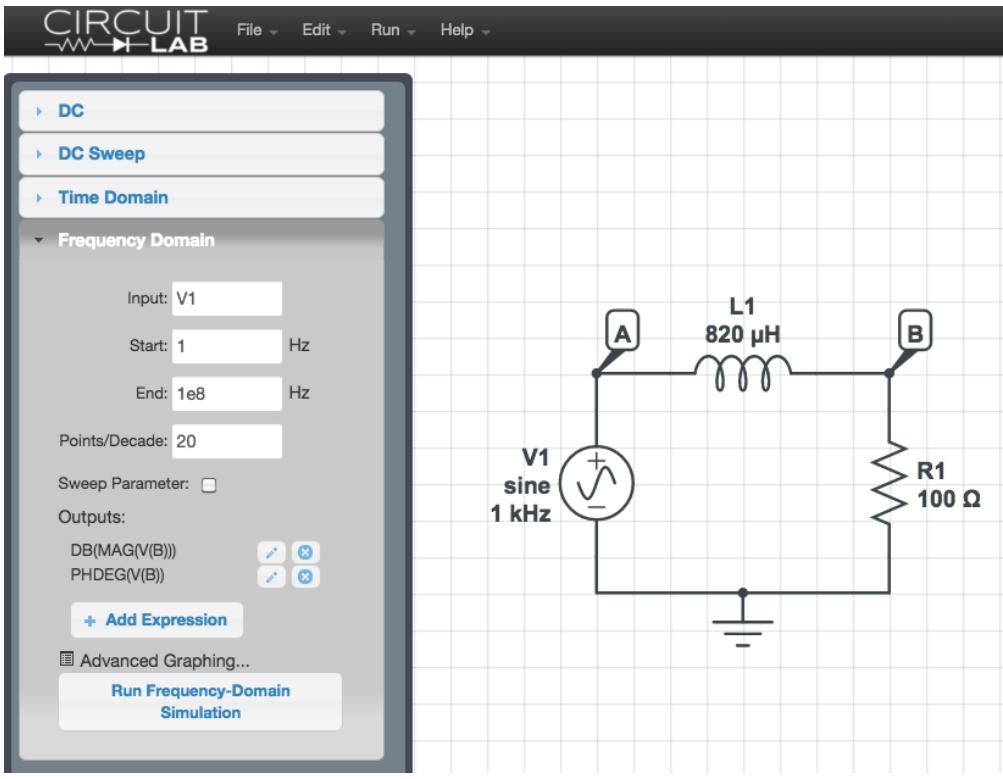

**Fig. 3**: Simulação do Circuito RL

- 2.4 Simule agora o circuito RLC da Figura 4, usando as mesmas diretrizes iniciais do item 2.1. Observe o comportamento da resposta em frequência do circuito para pelo menos 5 valores distintos de  $R1$  entre 10 $\Omega$  e 200 $\Omega$ . O que você observa acontecer nos gráficos de módulo e fase? A partir de qual valor você é capaz de observar o fenômeno de ressonância?
- 2.5 Compare a inclinação da última assíntota do gráfico de módulo e o valor da frequência de máximo ganho (quando houver) com os valores teóricos esperados. Justifique.

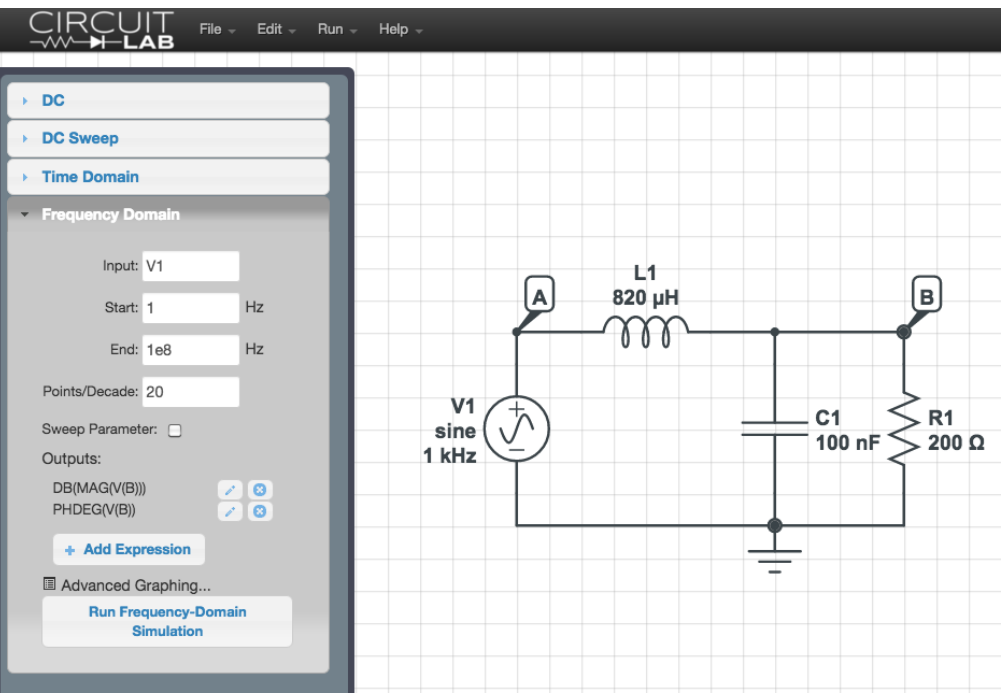

**Fig. 4**: Simulação do Circuito RLC

## **3. VISIR**

- 3.1 Monte o circuito RL da Figura 3 na Protoboard do VISIR, usando como fonte de tensão o gerador de funções ajustado para uma onda senoidal de amplitude 1V (pico) e frequência inicialmente de 1kHz. Observe que existem três possíveis valores de resistores:  $\mathbf{R} = 27\Omega$ ,  $100\Omega$  e 180 $\Omega$ . Você pode escolher inicialmente qualquer um deles.
- 3.2 Com o auxílio do osciloscópio, obtenha simultaneamente (1) a diferença de potencial nos terminais do resistor, no canal 1 e (2) a diferença de potencial nos terminais da fonte, no canal 2. Visualize as duas formas de onda superpostas na tela do osciloscópio.
- 3.3 Ajuste a frequência do gerador de funções até que a diferença de fase entre as duas senóides na tela do osciloscópio seja igual a  $\pi/4$ . O valor dessa frequência está de acordo com o esperado? Justifique.
- 3.4 Monte agora o circuito RLC da figura 4, adicionando um capacitor em paralelo ao resistor. Não é necessário fazer nenhuma outra alteração no circuito. Escolha um dos resistores disponíveis para o qual você já saiba que o circuito irá apresentar ressonância (de acordo com os resultados da simulação). Determine experimentalmente o valor da frequência de máximo ganho e o valor do ganho. Compare com a teoria e comente os resultados.

#### **4. Montagem experimental**

- 4.1 Monte o circuito RL da figura 3 na Protoboard do laboratório, usando os mesmos parâmetros utilizados no item 3.1 para o VISIR. Para cada valor de resistência, obtenha experimentalmente o valor da frequência de corte do filtro. Compare com os valores teóricos e comente.
- 4.2 Adicione um capacitor em paralelo com o resistor de modo a obter o circuito da figura 4. Observe o comportamento do módulo e da fase da saída conforme para as frequências f1 = 100Hz e f2 = 100kHz. Este comportamento está de acordo com o tipo de filtro realizado por esse circuito? Comente.
- 4.3 Altere agora o canal 1 do osciloscópio para monitorar a tensão no indutor. Repita o procedimento do item 4.2 e compare com os novos resultados.
- 4.4 Usando o mesmo valor de resistência utilizada no item 3.4 do VISIR, obtenha experimentalmente o valor da frequência de máximo ganho e o valor do ganho. Esses valores são os mesmos encontrados no item 3.4? Explique.